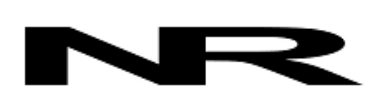

Networked Robotics Corp. 825 Chicago Ave, Suite F Evanston, IL 60202, USA Toll free: (877) FRZ-TEMP (877) 379-8367

info@networkedrobotics.com support@networkedrobotics.com

NetworkedRobotics.com

# **Tempurity Min/Max Monthly Report Template**

 **April 2018**

## **Introduction and Goal**

## **We've created a customizable utility to summarize Tempurity™ System data.**

This program creates a report that we call a Min/Max monthly report. A single page is generated for a list of the monitored devices on a single Tempurity Server. The report shows the maximum and minimum values each day for each monitored device for every day in a single month. Report files are created to the default directory, which will be the Python directory, and are of the name:

"Tempurity Monthly MinMax Report – devicename-mm-yyyy.txt"

Where mm and yyyy are the month and year of the data.

The report can be customized by customers in the Python language if needed.

#### **Setup**

You'll need to load the free Python (3.3 to 3.7) for your operating system onto your Tempurity Server PC. If there are any other versions of Python on your computer there may be conflicts even if you remove it so be careful which version you download.

Then download the report application:

[http://www.networkedrobotics.com\download\utilities\minmax-reads-devicelist.py](http://www.networkedrobotics.com/download/utilities/minmax-reads-devicelist.py)

or go t[o www.NetworkedRobotics.com](http://www.networkedrobotics.com/) and choose Downloads and then Utilities

Put the program into the c:\python33 or the relevant version of python on your machine

You'll need to create a device list file as an input to the program. An example device list is shown at the end of this document. You can either create the device list manually or a special version of the Tempurity Monitor allows you to create it automatically. If the configuration changes – monitored devices are added or subtracted you would need a new device list.

If you create or edit the device list manually be careful to keep the format.

To create the device list automatically, from any computer with access to the Tempurity Server download:

[http://www.networkedrobotics.com\download\utilities\device-list-creating](http://www.networkedrobotics.com/download/utilities/device-list-creating-monitor.exe)[monitor.exe](http://www.networkedrobotics.com/download/utilities/device-list-creating-monitor.exe)

Run this special Tempurity Monitor and create a graph of any device. Just by attempting a graph it will create a file call "device-list.txt" in the same directory as the Tempurity Monitor executable even though it does not tell you that it does this. Check the file manually by opening it with Notepad. Copy the "device-list.txt" file to the Python33 directory on the Tempurity Server computer.

#### **Run**

 **From the Tempurity Server computer:**

**Get into the Windows Command Prompt**

**cd \**

**cd python33 (or relevant version)**

 **c:\python33\python.exe minmax-reads-devicelist.py 04 2018 N**

**where "04" is the month you care about and must be 2 digits**

**2018 is the year and must be 4 digits**

**And N or Y on whether you want a signature line must be upper case**

#### **Operation**

The program creates report files – one for each monitored device listed in the device list. An optional signature line can be added to every report.

After the report is created it opens a Notepad instance for each monitored device. The program can be easily changed to automatically print each report.

The software tries to filter out illegal filenames, but if you have unusual characters in your Tempurity device names the program may error.

If no data is found for a day the words "No Data Available" are generated for that day.

Very limited data might be available on any given day. A max and min are still generated for the day.

#### **Status**

**This version has not been validated for regulatory use. This document is not a Networked Robotics regulatory indexed document. This program is designed as a template for customer customization only.** 

## **Example Report**

**The unformatted text of an example report is listed below:**

#### **Tempurity System Monthly Report of Automated Timepoint Values**

 **for Monitored Device 090**

**Device Name: 012F T Device Number: 090**

**\_\_\_\_\_\_\_\_\_\_\_\_\_\_\_\_\_\_\_\_\_\_\_\_\_\_\_\_\_\_\_\_\_\_\_\_\_\_\_\_\_\_\_\_\_\_\_\_\_\_\_\_\_\_\_\_\_\_\_\_\_\_\_\_\_\_\_\_\_**

**Beginning Month Year: March 2018**

**Local Timezone (UTC): GMT -5.0**

#### **Date Local Time@Max Temperature(Celsius)**

 **Max Min** 

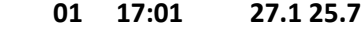

- **02 12:16 28.4 26.7**
- **03 09:01 27.5 26.6**
- **04 01:16 27.8 26.2**
- **05 10:20 27.3 26.1**
- **06 10:35 27.4 25.9**
- **07 08:50 27.2 26.3**
- **08 15:28 27.7 26.3**
- **09 21:16 28.1 26.5**
- **10 01:23 27.7 26.8**
- **11 01:02 27.2 26.5**
- **12 No Data is Available**
- **13 07:31 27.3 25.9**
- **14 05:12 27.2 25.8**
- **15 10:05 27.3 25.2**
- **16 20:30 27.2 25.6**
- **17 14:53 28.2 26.7**
- **18 00:23 27.2 26.8**
- **19 12:10 28.2 25.8**
- **20 14:23 27.1 25.5**
- **21 06:08 26.8 25.2**
- **22 13:44 28.1 25.5**
- **23 14:09 27.2 24.7**
- **24 20:33 27.2 26.1**
- **25 22:05 27.0 26.3**
- **26 18:42 27.5 24.7**
- **27 00:10 27.5 26.5**
- **28 11:21 27.7 25.2**
- **29 13:25 27.7 27.1**
- **30 No Data is Available**
- **31 No Data is Available**

**Reviewed by Signature \_\_\_\_\_\_\_\_\_\_\_\_\_\_\_\_\_\_\_\_\_\_\_\_\_\_\_\_\_\_\_\_\_\_\_\_\_\_**

**Released by Signature \_\_\_\_\_\_\_\_\_\_\_\_\_\_\_\_\_\_\_\_\_\_\_\_\_\_\_\_\_\_\_\_\_\_\_\_\_\_**

# **Device List File**

## **Format is**

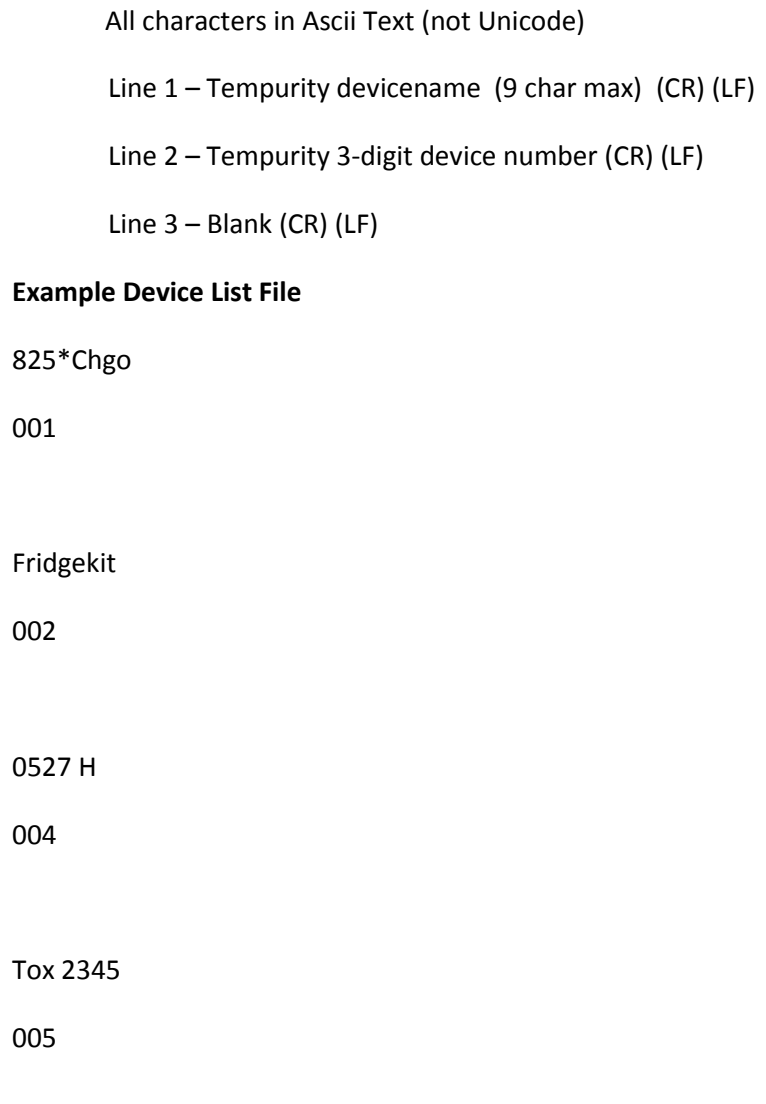